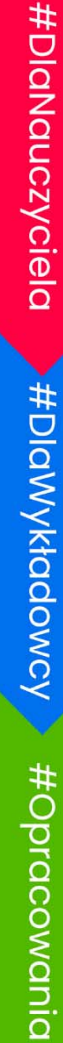

#Rozwigzania

#PacketTracer

# ROZDZIAŁ 9

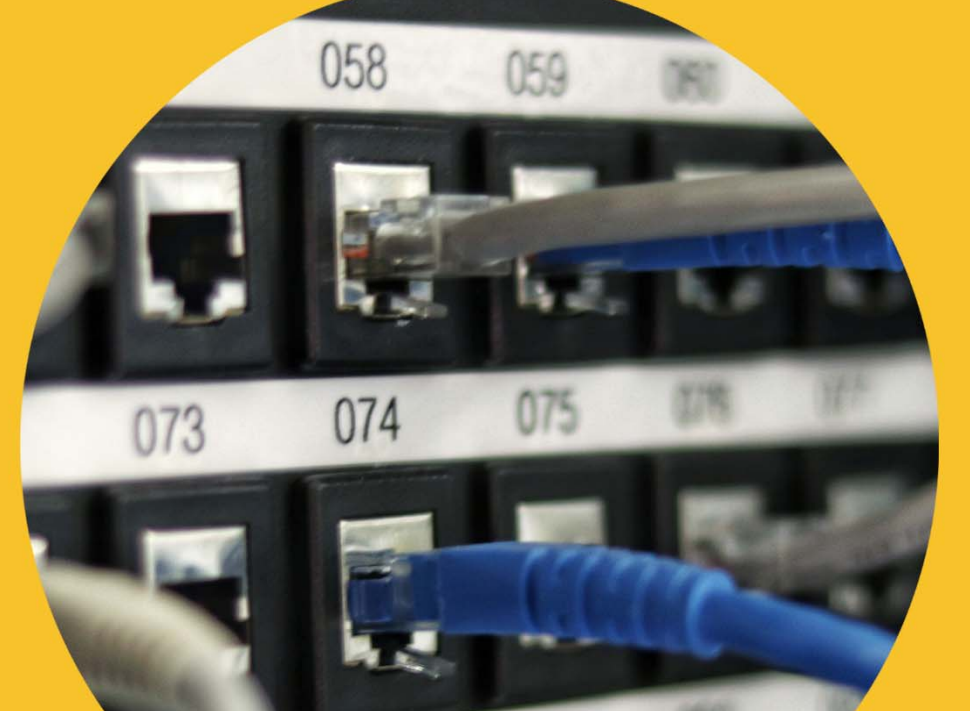

# PROTOKÓŁ DHCP

091

090

Kup księżk

# **9 PROTOKÓŁ DHCP**

# **9.1 PROTOKÓŁ DHCPV4 NA ROUTERZE BEZPRZEWODOWYM (9-001)**

#### Temat: **Konfigurowanie protokołu DHCPV4 na routerze bezprzewodowym**

Plik 9-001-dhcpv4-na-routerze-bezprzewodowym.pkt

#### **9.1.1 Topologia**

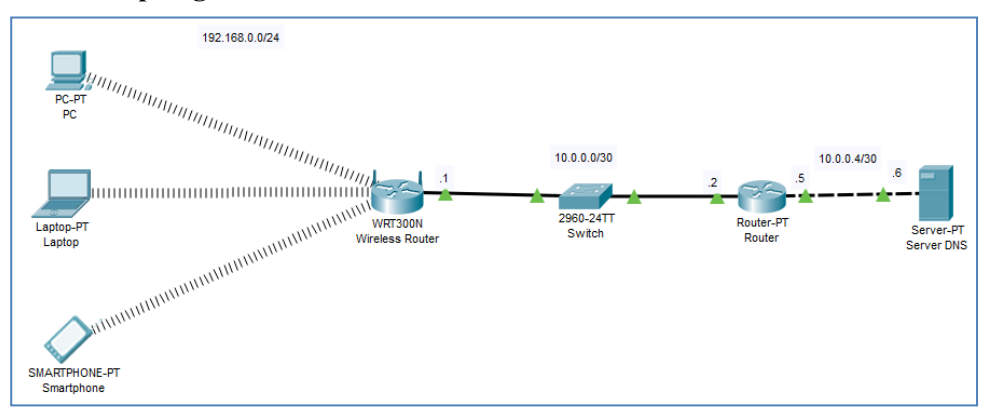

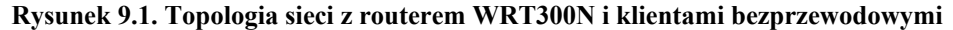

#### **9.1.2 Wyniki**

IP \*) – adresy mogą być różne, ale są w zakresie od 192.168.0.11 do od 192.168.0.14

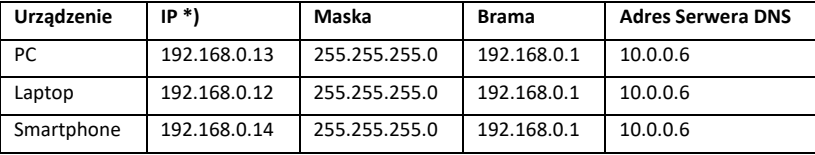

**Tabela 9.1. Adresacja urządzeń.** 

# **9.2 DHCPV4 – FILTROWANIE ADRESÓW MAC (9-002)**

Temat DHCPV4 – Badanie filtrowania adresów MAC

Plik 9-002-dhcpv4-na-routerze-bezprzewodowym-filtrowanie-mac.pkt

#### **Protokół DHCP**

#### **9.2.1 Topologia**

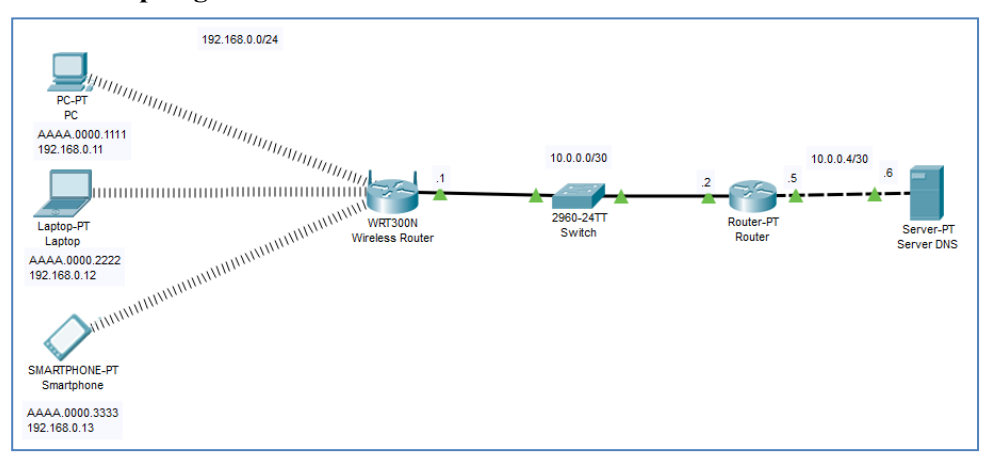

**Rysunek 9.2. Topologia sieci z routerem WRT300N i klientami bezprzewodowymi** 

# **9.2.2 Wyniki**

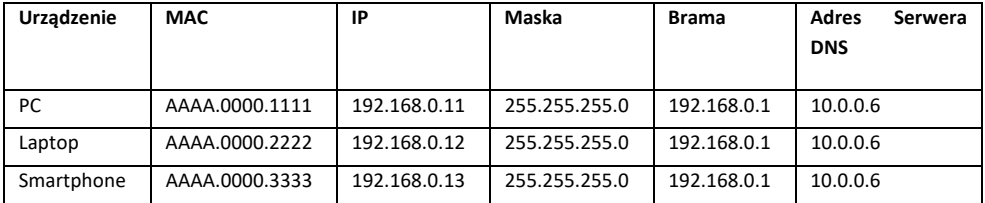

**Tabela 9.2. Adresacja urządzeń.** 

# **9.3 KONFIGUROWANIE DHCPV4 W JEDNYM ROUTERZE (9- 003)**

#### Temat: **Konfigurowanie jednego routera DHCPV4**

Plik 9-003-dhcpv4-w-jednym-routerze.pkt

# **9.3.1 Topologia**

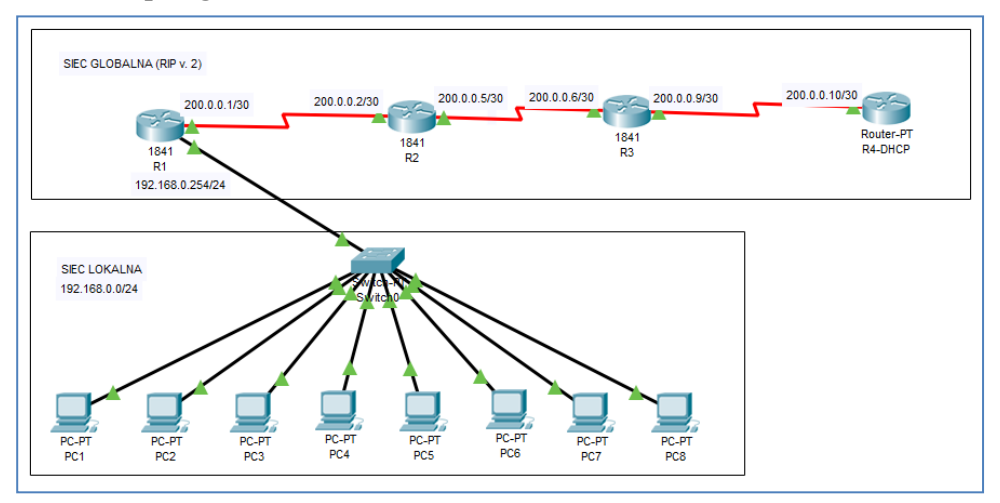

**Rysunek 9.3. Topologia logiczna sieci.** 

# **9.3.2 Wyniki**

| Urządzenie<br><b>Interfejs</b> | Konfiguracja | <b>Adres IP</b> | Maska      | <b>Brama</b> | Zakres adresów<br><b>DHCP</b> |
|--------------------------------|--------------|-----------------|------------|--------------|-------------------------------|
| R4-DHCP                        | statyczna    | 200.0.0.10      | 255.255.25 |              |                               |
| SO/0                           |              |                 | 5.252      |              |                               |
| R <sub>3</sub>                 | statyczna    | 200.0.0.9       | 255.255.25 |              |                               |
| SO/0/0                         |              |                 | 5.252      |              |                               |
| R <sub>3</sub>                 | statyczna    | 200.0.0.6       | 255.255.25 |              |                               |
| SO/0/1                         |              |                 | 5.252      |              |                               |
| R <sub>2</sub>                 | statyczna    | 200.0.0.2       | 255.255.25 |              |                               |
| SO/0/0                         |              |                 | 5.252      |              |                               |
| R <sub>2</sub>                 | statyczna    | 200.0.0.5       | 255.255.25 |              |                               |
| SO/0/1                         |              |                 | 5.252      |              |                               |
| R1                             | statyczna    | 200.0.0.1       | 255.255.25 |              |                               |
| SO/0/0                         |              |                 | 5.252      |              |                               |
| R1                             | statyczna    | 193.168.0.2     | 255.255.25 |              |                               |
| Fa0/0                          |              | 54              | 5.0        |              |                               |
| $PC1 - PC8$                    | dynamiczna   | 192.168.0.1     | 255.255.25 | 192.168.0.2  | 192.168.0.1 -                 |
| Fa0                            |              |                 | 5.0        | 54           | 192.168.0.253                 |
|                                |              | 192.168.0.2     |            |              |                               |
|                                |              | 53              |            |              |                               |

**Tabela 9.4. Adresacja sieci.** 

|               | R4-DHCP#show ip dhep binding |                  |           |
|---------------|------------------------------|------------------|-----------|
| IP address    | Client-ID/                   | Lease expiration | Type      |
|               | Hardware address             |                  |           |
| 192.168.0.3   | AAAA BBBB 0016               | --               | Automatic |
| 192.168.0.5   | AAAA BBBB.0011               | --               | Automatic |
| 192.168.0.4   | AAAA, BBBB, 0012             |                  | Automatic |
| 192, 168, 0.2 | AAAA BBBB 0015               |                  | Automatic |
| 192, 168, 0.1 | AAAA BBBB 0017               |                  | Automatic |
| 192.168.0.6   | AAAA, BBBB, 0018             | --               | Automatic |
| 192, 168, 0.8 | AAAA BBBB 0014               |                  | Automatic |
| 192.168.0.7   | AAAA BBBB.0013               |                  | Automatic |

**Rysunek 9.5. Wynik polecenia show ip dhcp binding na routerze R4-DHCP.** 

# **9.4 KONFIGUROWANIE DHCPV4 W DWÓCH ROUTERACH (9-004)**

#### Temat: **Konfigurowanie dwóch routerów DHCPV4**

Plik 9-004-dhcpv4-w-dwoch-routerach.pkt

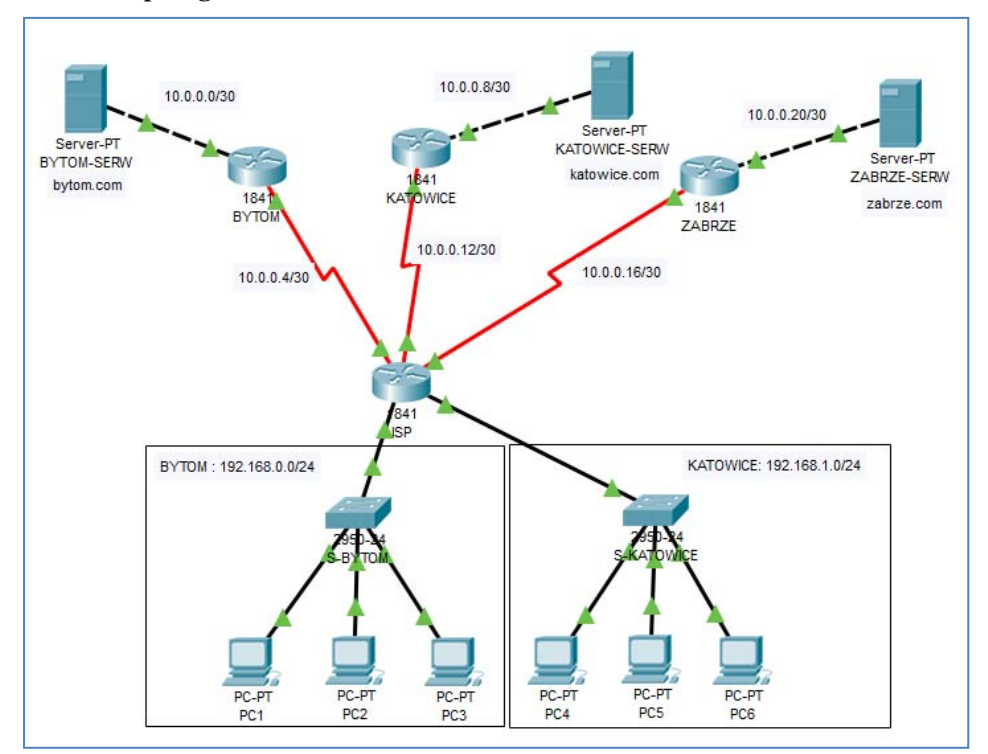

#### **9.4.1 Topologia**

**Rysunek 9.3. Topologia logiczna sieci.** 

# **9.4.2 Wyniki**

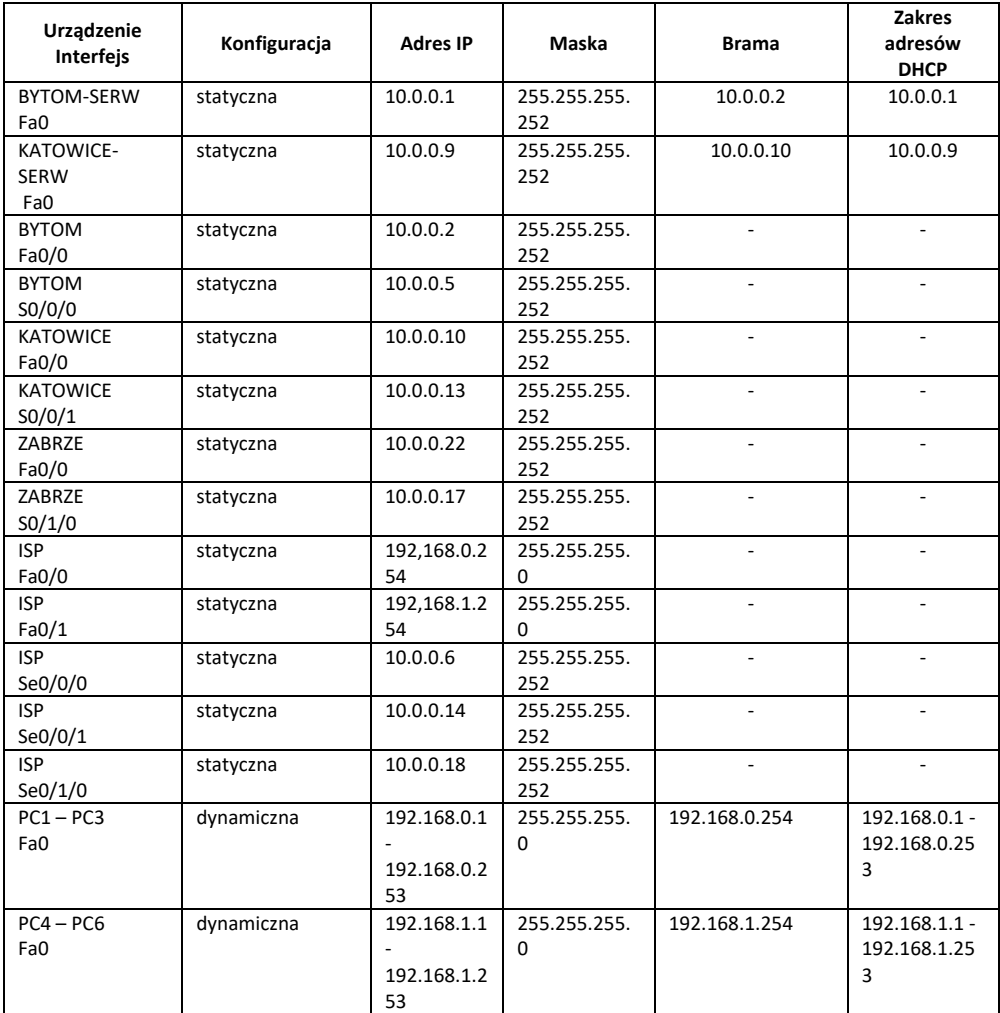

# **Tabela 9.6. Adresacja sieci.**

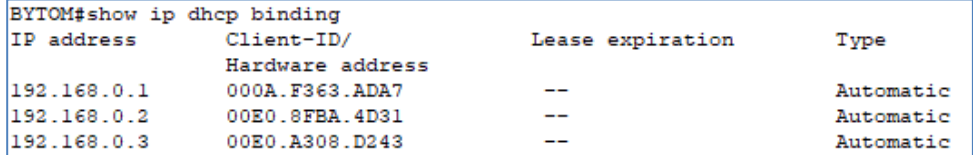

**Rysunek 9.4. Wynik polecenia show ip dhcp binding na routerze BYTOM.** 

**Protokół DHCP** 

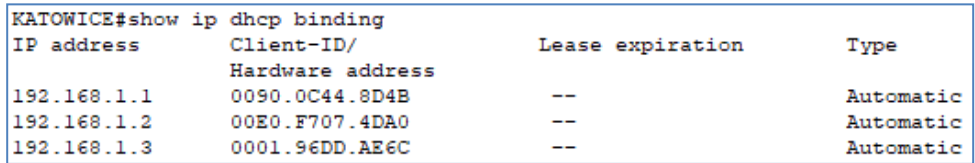

**Rysunek 9.5. Wynik polecenia show ip dhcp binding na routerze KATOWICE.** 

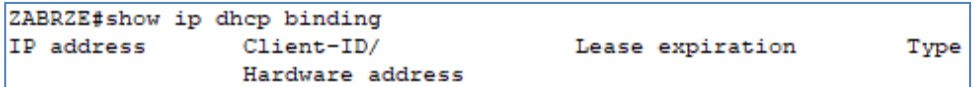

**Rysunek 9.6. Wynik polecenia show ip dhcp binding na routerze ZABRZE** 

# **9.5 DHCPV4 SNOOPING (9-005)**

#### Temat: **DHCPV4 SNOOPING**

Plik 9-005-dhcpv4-snooping.pkt

# **9.5.1 Topologia**

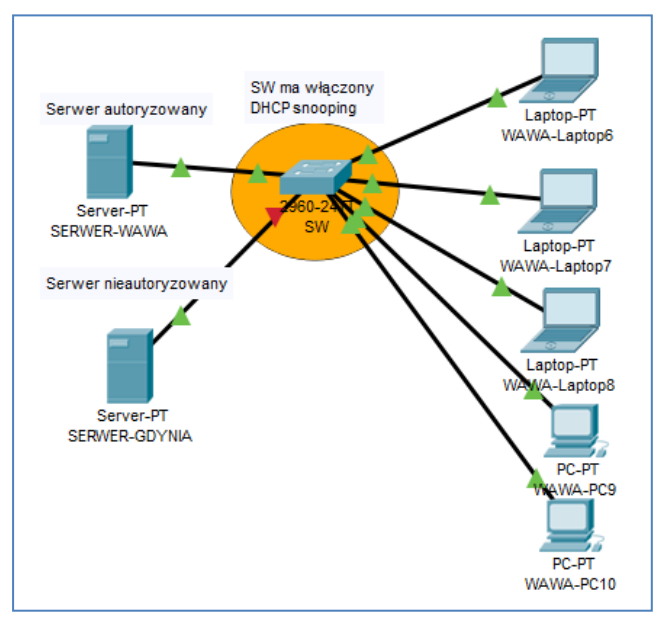

**Rysunek 9.7 Topologia sieci z użyciem DHCP snooping.** 

# **9.5.2 Wyniki**

Port przyłączony do SERWER-WAWA jest zaufany a port przyłączony do SERWER-GDYNIA jest niezaufany.

158

| SW#show ip dhep snooping                        |                          |  |  |  |  |  |  |
|-------------------------------------------------|--------------------------|--|--|--|--|--|--|
| Switch DHCP snooping is enabled                 |                          |  |  |  |  |  |  |
| DHCP snooping is configured on following VLANs: |                          |  |  |  |  |  |  |
| none                                            |                          |  |  |  |  |  |  |
| Insertion of option 82 is enabled               |                          |  |  |  |  |  |  |
| Option 82 on untrusted port is not allowed      |                          |  |  |  |  |  |  |
| Verification of hwaddr field is enabled         |                          |  |  |  |  |  |  |
|                                                 | Trusted Rate limit (pps) |  |  |  |  |  |  |
|                                                 |                          |  |  |  |  |  |  |
| no                                              | ı                        |  |  |  |  |  |  |
| no.                                             | unlimited                |  |  |  |  |  |  |
| ves                                             | unlimited                |  |  |  |  |  |  |
| no                                              | unlimited                |  |  |  |  |  |  |
| no                                              | unlimited                |  |  |  |  |  |  |
| no                                              | unlimited                |  |  |  |  |  |  |
|                                                 | unlimited                |  |  |  |  |  |  |
|                                                 | no                       |  |  |  |  |  |  |

**Rysunek 9.8 Wynik polecenia show ip dhcp snooping.** 

# **9.5.3 Spostrzeżenia i wnioski końcowe**

Jaki jest stan portu Fa0/1 w przełączniku SW ? Zaufany (Trusted=yes)

Jaki jest stan portu Fa0/2 w przełączniku SW ? Niezaufany (Trusted=no)

# **9.6 DHCPV4 SNOOPING (9-006)**

#### Temat: **DHCPV4 SNOOPING**

Plik 9-006-dhcpv4-snooping.pkt

# **9.6.1 Topologia**

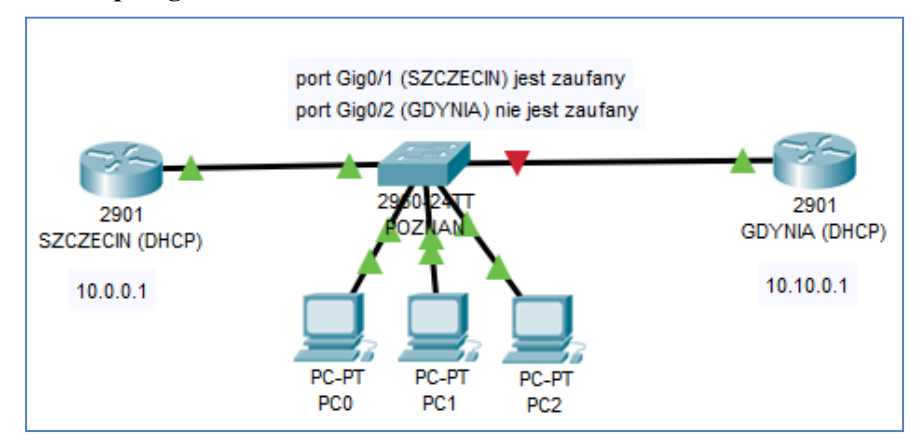

**Rysunek 9.9. Topologia sieci z użyciem DHCP snooping.** 

#### **9.6.2 Wyniki**

```
SZCZECIN#show ip dhep pool
Pool PULA-SZCZECIN :
 Utilization mark (high/low) : 100 / 0<br>Subnet size (first/next) : 0 / 0<br>Theological schemes in the second
                                           : 16777214Total addresses
 Leased addresses
                                            \lesssim -3\pm 1
 Excluded addresses
 Pending event
                                           : none
 1 subnet is currently in the pool
                              IP address range <br>10.0.0.1 - 10.255.255.255.254 3 / 1 / 16777214
 \begin{tabular}{llll} \textbf{Current index} & \textbf{IP address range} \end{tabular}10.0.0.1
```
**Rysunek 9.10. Konfiguracja serwera DHCP na routerze SZCZECIN (show ip dhcp pool).** 

```
GDYNIA#show ip dhep pool
Pool PULA-GDYNIA :
Utilization mark (high/low) : 100 / 0<br>Subnet size (first/next) : 0 / 0<br>Theological
 Total addresses
                                : 16777214Leased addresses
                                \therefore 2
 Excluded addresses
                                 \pm -1
 Pending event
                                 : none1 subnet is currently in the pool
 Current index
                     IP address range
                                                            Leased/Excluded/Total
                       10.0.01 - 10.255.255.254 2 / 1 / 16777214
 10.0.0.1
```
**Rysunek 9.11. Konfiguracja serwera DHCP na routerze GDYNIA (show ip dhcp pool).** 

| POZNAN#show ip dhep snooping                    |     |                          |  |  |  |  |
|-------------------------------------------------|-----|--------------------------|--|--|--|--|
| Switch DHCP snooping is enabled                 |     |                          |  |  |  |  |
| DHCP snooping is configured on following VLANs: |     |                          |  |  |  |  |
| none                                            |     |                          |  |  |  |  |
| Insertion of option 82 is enabled               |     |                          |  |  |  |  |
| Option 82 on untrusted port is not allowed      |     |                          |  |  |  |  |
| Verification of hwaddr field is enabled         |     |                          |  |  |  |  |
| Interface                                       |     | Trusted Rate limit (pps) |  |  |  |  |
|                                                 |     |                          |  |  |  |  |
| FastEthernet0/1                                 | ves | unlimited                |  |  |  |  |
| FastEthernet0/2                                 | ves | unlimited                |  |  |  |  |
| FastEthernet0/3                                 | ves | unlimited                |  |  |  |  |
| GigabitEthernet0/1                              | ves | unlimited                |  |  |  |  |
|                                                 |     |                          |  |  |  |  |

**Rysunek 9.12. Wynik polecenia show ip dhcp snooping.** 

Jaki jest stan portu Gig0/2 w przełączniku POZNAN ? Niezaufany (**Trusted=no**)

### **9.6.3 Spostrzeżenia i wnioski końcowe**

Technologia warstwy drugiej (DHCP snooping) służy do zwiększenia stopnia bezpieczeństwa protokołu DHCP.

# **9.7 KONFIGUROWANIE DHCPV6 W DWÓCH ROUTERACH (9-007)**

Temat: **Konfigurowanie DHCPV6 w routerze z użyciem adresacji IPV6**

Plik 9-007-dhcpv6-w-dwoch-routerach.pkt

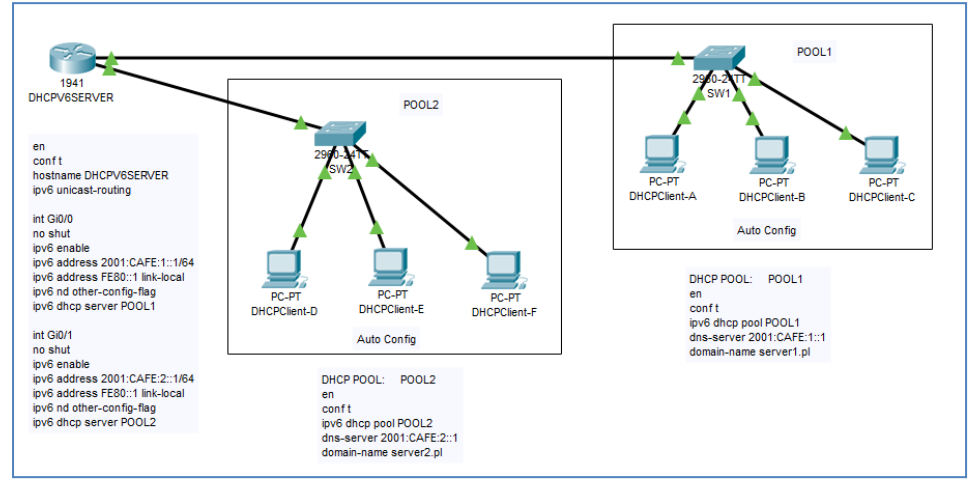

# **9.7.1 Topologia**

**Rysunek 9.13 Topologia sieci z użyciem routera DHCPv6.** 

#### **9.7.2 Wyniki**

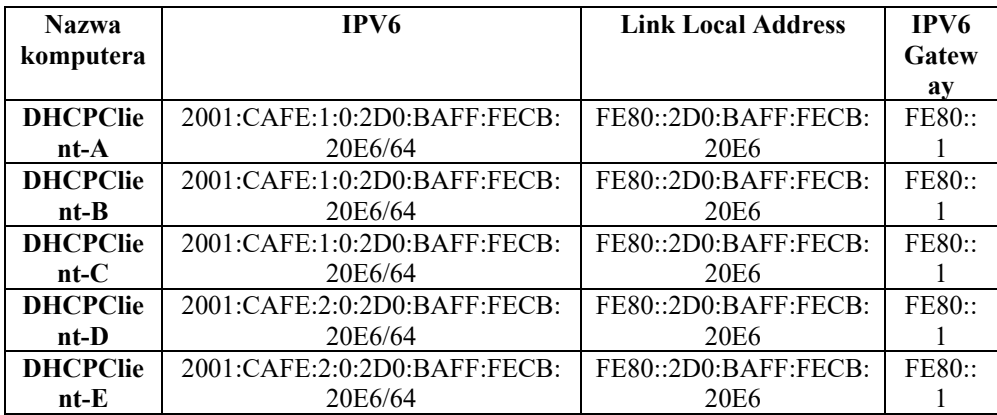

# **Protokół DHCP**

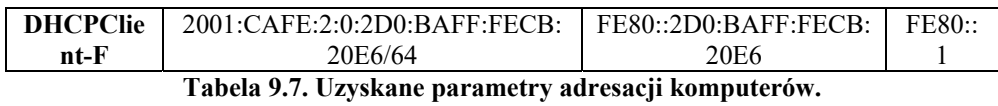

162